VOL LIMET **TTT SEP TZOCT** 1985

#### Secretary's **Report**

This report will cover the meetings of the months of July August and September 1985. Due to current changes of jobs with

sinclair computer

in the society, most recent news first.<br>
Sary Ennis, President and SJNCUS NEWS editor, announced his<br>
decision to step down as editor of SJNCUS NEWS effective innediately, due to increased pressures of business in his new position as manager of Computer Dome at the Dakdale Mall. At the September 18 SINCUS meeting, no volunteers for the position came<br>forward, so yours truly will try to maintain the newsletter, in<br>addition to society Secretary. I am happy to report to all<br>members that the society is alive letter while late will still go out, as long as several other<br>very busy members help me with the typing and other odds and ends of printing a newsletter.

The September meeting was quite interesting as Wes Brzozowski<br>brought forth his latest creation on back up copy makers-more to follow in the next couple of months on this.

We had a quest in our mists, Steve Berg, from the Worth<br>Florida T/S Users Group and he had much to tell and fill us in on how their group functions and much in the way of informed opinions on the disc drive systems available and monitors. We need this personal contact between user groups, so much more can be learned than thru the newsletters and modens.

**Execution dates and locations for the rest of this year and next-** Vestal Public Library, 3rd Nednesday of each nonth-<br>EXCEPT-Febreary and Narch 1986--the 2nd Nednesday of each nonth-7 pa- come early-

George Penney is now Treasurer, Glen Wilson is returning to school. Gienn did a great job for the past two years, Thanks Sien...enjoy the newsletter on us.

Back issues-a project near and dear to my headache. Thanks to Carl Morris, Scot Eddy and my wife, we now have the back issues about 95% on tape. We aren't a business, so anyone who wants<br>back issues, we'd appreciate a donation of \$12 or more. With<br>this issue we are beginning to reprint articles from early issues of SINCUS NEWS.

The 1000 users can unite with Don Lamen for projects or classes relating to the 1000 computer.

A party for the Movember meeting (pizza and coke) is planned

for the ringing in of our fourth year.<br>COMPUTER DORE, Gary's place, got its first EMC 2068 with the<br>disc drives, I tried then, they are fast-anything is fast when all you gots is the old cassette recorder-problem I ran into is having to read the book first!! Fast-quiet- and about two months of spare time to learn this. Gary also reports the effect of plugging in the wrong power supply-the smell of very hot resistors-and a very small puff of smoke. When the FIRST ENC -Portugal-computer in the Triple Cities is repaired, we then may get a glimpse of it. Apparently Bary started something, as very soon after the EMC smoke, Wes blev his 2040 printer and IF1 and 2068 with a slight alignment problem on the edge connector. Wes reports all ok. Well as soon as the IFI replacement arrives from England.

We are going to extend newsletter subscriptions until October for local members, and two months to corresponding members to in some way make up for the lag in newsletter output this summer. I anticipate an increase in dues as of the first of the year. We are publishing at just over cost, and at this rate the noney<br>wont go too far. The ads or lack of then is generally the<br>problem, one ad a nonth could keep us in the black. I as going to generate the letter in this format, unless I get a lot of feed back with violently expressed opinion to the contrary. As for the ads, see back page for ad sizes and rates.

All correspondance for the society newsletter or membership svaps, reneval, ads, etc: SINCUS NEWS PO Box 36 -

society

**LISAYS** 

a selat re

 $5\%$ 

 $744.7$ 

 $\frac{1}{2}$ 

ROS & MAS ANNO PER MOS CO

Record was also as well as

FOR ANY IN REAL AND LINE

22 医结核 就 361 35

Johnson City, NY 13790

Garv's address is still PO Box 523, Owego, MY 13827, and if you want to contact the SINCUS President, you write 'en. **Common Street, Sept Paul Hill, SINCUS** 

# NEWS and VIEWS

d'a sue d'esse male se à se l'est

Land that with a first the car

of a paint bord of an a

We got a sample issue of ZI Computing, April/May 1985 and an efter about 10 of us couldn't refuse. If you are interested in this publication- 6 a year for 19th, 251 off with orders of 10<br>subscriptions. - it has auch on the Spectrum and the 2001. split<br>about 60/40 in the Spectrums favor. Around 120 pages in the sample issue. Write to:

ZI Computing Export Offer Argus Specialist Publications Ltd<br>No 1, Golden Square London and the state  $\frac{3}{4}$  20. **W1R 3AB**  $2 - 3 - 3$ 

LIST, May/June 1985 issue arrived and vas full of many interesting articles, one article and a couple diagrams by our Wes Drzazovski. N. A. Pashtoon had a preview of the Portugal TC2068 and<br>the Disk Drives. Nr. Pashtoon has given very favorable reviews<br>of the nevest additon to the Sinclair family of coaputers out of Timex. It is very apparent that both the new 2068 and the disk<br>drives lend a new lease on life for Sinclair computer die hards. As Mr. Pashtoon's article is very long, I'll only replay a few<br>remarks: "... TP's disk drives work beautifully with the TS2068 and without an emulator ! ( you do need a TWISTOR ). .. when TIMEI -USA closed its computer division the Portugese government took over the factory and operations in Portugal with the intent of<br>continuing the production of the TS206B for the Portugese market<br>...TIMEX-P is setting up headquarters in Connecticut for its US operations... the sound coming out of the machine is much loder than your IS2068...as far as software is concerned the TC2068 and the T52068 are the same...the ambitious plans of TIMEX-USA for the Bank expansion unit are probably thrown out (I hope I am wrong !)...I connected the Interface 1 and the Microdrives<br>directly to the machine (IC2068). The aicrodrives worked flaviessly and without any hitches... is the TC206B is the best of two vorlds of Spectrum and TS2068? for the general user, a<br>definite YES! Current price of \$159, you get a 2068, eaulator, a<br>Spectrum bus, and a sync stripper. THE DISK DRIVES...3" Hitachi disk drive...system is easier to use than the microdrives and will not intimidate beginners. For advanced users the system is a treat...Randow and sequential addressing of files is possible. ..the deno disk has a BACKUP, LOSYS, DUMP and LPRINT utilities...<br>this system operates on exactly the same principle that<br>Sinclair's I/F 1 and Microdrives use...Also TIMEX-P's future plans can be surmised from the mention of CF/M on the box...the card is either already available or might be in the releasing stage....I found the workmanship and quality of construction on these units of highest Caliber...If you can scrouge the money, my recommendation is to BUY THE COMPLETE SYSTEM!

To date, SUMWARE, ZEBRA, and English Micro Connection have advertised the 102068 and the disk drives, but as of this date have not yet passed FCC regs.

From Charlie Day "OL Watch" "Where's the OL?"; this is the same westion ['ve been asking for the last few nonths, If you call Sinclair they will tell you that they are still waiting for FCC S version of the QL will incorporate the improvements of the latest English QL. approval. They have been telling ne that since November. So, where's the QL? The QL has been back on the drawing board. The U

Sone of the improvements in the latest run of QL's include an upgrade of the 32K ROM to 48K ROM. The maxiaum size for a ROM Cartridge has been changed frow 32K to 16K. (sic) There have also been improvenents on the OL's editor and SuperBASIC. The speed of the aicrodrives have been inproved by ironing out Qdos.

The US version of the QL vill have version 2.00 of the PSION software inciuded with the aachine. The 2.00 version os written in the QL's native sachine code instead of cross-compiled, which versica 1.00 vas. This iaprovement has lead to the prograas running auch faster and loading in half the time version 1.00<br>needed to load from microdrives. All of the help menus are<br>loaded into aeaory at the time of intial loading, so the programs are not slowed down by having to address the<br>microdrives-to-obtain-the-help-menus. This makes it even more remarkable that there is now more memory space to vork vith in<br>each program-almost twice as much. The programs are now much easier to use, but are still very, very powerful. They also aake

provision for floppydisc and different printer interfaces,

There are sany new add-ons for the QL under development or<br>already available to the public. Two to be looking for<br>in the near future are are Sinclair's .5 MB wafer scale seanory<br>chip. The chip will be a "Silicon Winchester

How about the promised add-ons in the Sinclair brochure? The IEEE-488 interface is already being sold. Several very nice floppy disk interfaces are being sold, and parallel printer I/Fs are everywhere. You can find just ab

About the only changes in the American and British version is<br>Sinclair has changed the serial port connectors to a standard 25<br>pin and joystick ports to the standard Atari type. The power on<br>light is yellow instead of red,

If you are looking for some books on the QL or you would like to<br>see a list of English magazines and English add-ons and programs<br>already available I suggest you write Curry Computer-5344 W.<br>Banff, Glendale AR 85306. Be su

Thanks to Charlie Day for the QL info!

What's new?

As early as 1882, "an artist pictured a vonan shopping via Tele vision, and another taking a course via TV, This six years after the invention of the telephone,

In 1922) a former Secretary of the Navy, J. Daniels stated that vith the invention of radio, "Nobody now fears that a Japanese fleet could deal an unexpected blow on our Pacific possessions'

Anyone vant to predict what life holds a 100 years froa nov?

One sure bet is that computers vill be a force or field as revolutionary as fire or the printing press.

User group ATSU, Coluabus, Ohio had an article written by a soft ware vendor on why one shouldn't pirate software. I read the article with sone interest and vould like to put out the following observations and thoughts I've heard froa other users.

>>) Thoughts on copying softwar e¢<«¢ 4355755

I copy software because<br> $...$  it generally isa't any good.

ipods seoel vant to see it first-see if it vorks, see if it is worth it. Pay for it ? Me? é

"seosthe first couple I brought weren't vorth a daany so I's getting even.

ieee could of wrote a better progran ia 10 minutes, or I would have to aodify this to vork for ae.

or a scatter of the claims of the software writer are written better than the softuare.

....the graphics on the package are like aight and day conpared vith the actual program graphics.

is we all seseit!s 50 user friendly, [ thought I'd take a copy home with me.

....most software is copied from pubic. doaain and repackaged as nev...LUNAR landers, LIFE and several other early games had been copied with out shame and sold as copy righted material!

....it is there, so auch of it, so easy to copy, why not?

....it is too expensive, and this is the only way I can afford software.

vector is spent on the documentation is spent on vhat I can't do with MY purchase in legalise that probably is half the cost-the lawyer charge to write the daan notice.

....it costs more than the dann computer, and it has more bugs than a can of RAID can take care of.

... the company isn't in business any more.

....you can't buy the program anywhere.

....it's only a copy of a borroved copy on loan from the library.

sevelt costs so much, they'll never aiss this, besides I'd never buy it.

2

seoelS aS diWays Geen tals Wayy someone vrites it, some one else copies it and sells it, a big software<br>house buys the rights, gets fancy ads in all the mags six months<br>before it is avaifable, someone then buys it, and wakes copies for all his friends, who in turn all write for the missing<br>documentation!

Pirates will be vith us until it is cheaper, or easier to buy the orginial eaterial than to aie ot lavs to control the pirates will be as effective as the Prohibition Lavs. Cost and difficulty of copying are the practical vays to control pirated itificulty of copying are the practical vays to control -pirated<br>material. To expect the morality of the -population -to--control itself frow doing no wrong is to expect yourself from never doing wrong, ever, no cheating, speeding, lying or shorting the IRS!

Programmers are guing to have to get down one on one with the customers, spend time with the end user and see how their<br>product is used. Too often one has to modify his vay of doimg usiness to make use of the softvare, rather than the other vay around. Of course this isnt for home users, but the writers for home users should come outa the ivory tuwers and take a closer the average user. 89% of the programs on the market for the home<br>user is CRAP!! Most of the games are more interesting for the<br>programmer than the user. The games that are closestico real life-simulation games are probably the best. Word processing and life-simulation games are probably the best. Word processing and<br>simple spread sheets and filing programs are the only keys to accessing the real potential of the computer.

Pirates and programmers, cops and robbers, good and bad, this is the real vorld, you can't write Jaws which will sake people<br>vant to do right. Programmers have to write vorthwhile material, manufactors have to back up their merchandise and neither should<br>feel that each sale should repay their college tuition. Pirates<br>vont disappear over night, but the compulsion to get back at vont disappear over night, but the compulsion to get back at<br>poor, expensive programs should diminish.<br>The thrust of software companies is to thvart the user's<br>rights, now they are getting laws passed to restrict the buyer

frow reselling the software when the buyer wants to. The buyer is restricted from now when and where he uses the programs, can not modify the program to fit his business or even read the<br>program (the internal code). The buyer has to rely on advertising to get a rough idea of what the prograa does, look for a review written by an unknown person to get an opinion, look in software shops for a tryout and still buy in the dark an<br>item he doesnt have the right to resell!?!!<br>Of course, the programmers should be paid for their efforts,

and all should make a reasonable profit, from all those who use<br>their product, but quit trying to off the public, quit putting<br>out half baked junk, quit paying lawyers to write half the<br>documentation. And to users, if you it. if you try it and dont use it, destroy it. The copier should pay J0L retail to the publisher and then be registered as a legit owner. The distributor saves, the user saves and the<br>programmer gets paid!<br>- A VCR tape of the program could give a better picture of whats

inside the fancy packaging. A clear cut- no frills description of vhat to expect from the program and a quarantee that it vill do soy should help in cutting down the feeling of buying the unknown, to perform God knows vhat, at a price that that vill keep you on a meatloaf diet for years to come.<br>Most likely you von't be caught illegally coping a program

and this doesn't make it right, wrong is wrong. The effect is to<br>keep a retailer and a programmer from making an honest buck. The long tera effect is to put people out of business and keep the backup copies?? Nobody is going to keep ae from doing that!<br>And as long as I spend the green for the programs, I'll resell

the orginial for whatever the market will bring. And the<br>shrink-wrapper wiil long be in the trash.!!<br>Personally I enjoy sharing any programming I write with others<br>as I'm not a professional programmer, I like copying other efforts to debug or wodify and give credit to thea as 1 hope they vould to aine. That is part of the enjoyment I get from this hobby of personal computing. Ny views are that of a fon-pro, and non-business user, hobby-loving Sinclair coaputer lover since my 2X81 kit arrived back in Feb of 1982. I have bought, used and been highly disappointed by what can be brought, and have been extremely happy vith a few others- but I am leery about buying sight unseen. (ne Junn uriger Cu) libus aniquey Dr., Camberland in Tulss send mailing from John which I passed around at the meeting and never sav again. [ dont know of any local aember doing business with John but all the other UGs have high praise for his products and they are very reasonalble price wise.

The T/S Connection vrites...\*we are NOT and have never been an authorized service facility of the Timex corporation'. Carver Technologies a divison of Ihe T/S Connection does do TS computer repairs- if interested write The i/S Connection

3832 Watterson Ave. Cincinnati, Ohio 45227

NEU-to us anyway! QZX, 2025 O'Donnel! Drive, Las Cruces) NA 98001 for all interested in amateur radio and Sinclair coaputers Send a SASA for info!

NEW- ARTWORX-\$19.95 + s&h from RAMEX Intl. 40945 Van Dyke, Utica<br>MI 48087- !!! this is the tasvord of art/drav programs- I gotta a peek at this one and it is a 9.9 out of 10. Done in MC, a seperate page for menus, you use a joystick and keys. After using this program for tvo hours I couldn't believe all you can do with this program. There are lieitations- after all 48k is 48k not 256K- these people vent the wax on this artwork prograa. Followed by GALLERY vhich allows you to run five pages of artvork in a simple aniaatation fora, [f you have some art ability and you invest some tine vith this you can learn to use it to ve effect. I aodestly include a draving vhich say or nay not get printed. This is fun and useful-get it, already! AntwdRI vas by David Ridge, NOVELSOFT, 106 7th St. Toronto, Ontario, Canada M8V 3B4

Vancouver User Group vas heard from this sonth, a copy of their newsletter in the newsletter file. They have interesting articles and a couple listings. You gotta read the "Just Plain Old Weird Stuff' from the Twilight Zone BBS. Almost vorth etting a sodea just to read selective iteas of interest to those use the telephone lines at 3am.

SUNSET ELECTRONICS, 2254 Taraval Street, San Francisco CA 34116 sent us a pile of paper of their vares for sale- 1 found a book I've been looking for, (Stan L. Too)"T\$2068 Basic and Beyond" by Sharon Aker, for \$9.95 plus \$3 Shipping. They got LOTS, write for their catalog, the list of programs on EPROMS looks very reasonable!

From corresponding aeaber, lan Robertsony Sinc-LINK, Toronto, Canada-sone excerpts from his August 65 SyncBits colum... "LARKEN ELECTRONICS, R.R.2, NAVAN, Untario KOA 250, Canada, has avery reasonably priced and vell assembled controller board complete vith cables and connectors for \$89.95 (US) plus shipping. The IF is coapatible with the [52068 and the Spectrua Emulator. It supports one Shuggart SA455 DSSD drive (160K)Cabout \$90]. DOS is on a 2K EPROM and a disc. Iaproveaents in the vorkS....new SPECTRUM prograas that have simply blown ay sind: BETA BASIC 3.0, NEGA BASIC, BLAST, SUPERCODE 3, NOSIC Typewriter<br>and Aliem 8. All from Bob byl at EMC,15 Kilburn Court, Newport,<br>RI, 02840....WARNING...if you buy tapes from the UK,make sure to RI, 02840....WARNING...if you buy tapes from the UK, make sure to copy it immediately upon receipt. I have had four tapes that either bind inside the case or break off inside due to binding.<br>To make matters worse, UK cassettes do not have screws. Therefore you cannot take thea apart and lubricate the rollers like with North American cassettes. To add yet another insult to<br>injury I have had several UK tapes that are of such a low bias that they do not have adequate volue to load consistantly. This is vhere the Radio Shack aini aaplifier helps (see Hal Sohn's article)....15i000,..Peter McMullen's dordSinc 11.5 and Word font VI.2 are finished and released-\$30(WS [1.5) and id (wr VI.2), write 2340 Queen Street East Toronto, Ontario M4E 169. I have used both programs and consider them comparable to using<br>Nscript and Tasvord together-if that vere possible!...Write to John Uliger, 11601 Whidbey Dry Cumber| and, IN 46229 about the John Oliger Video upgrade board for the TS1000-turn the old TS1000 into a flicker free color computer vith upper and lower case and<br>a SLOW mode that is almost as FAST as FAST!! dont forget a SASE!

a

Л.

The signal booster consists of one ainiature audio transforaer. The transformer is used as an interface between the coaputer and the cassette player. Exaapie:

computer | | Signal booster | | cassette i H ' i alayer i H load 1({------ t out In i(--m---1 ear H

The signal booster has the following advantages:

1. Isolates the computer from the cassette player which eliainates noise.

2. Increases the audio signal amplitude.

J. Cassette player volume setting can be adjusted to a lover level, thus iaproving the signal/noise ratio, this lower level setting decreases the inherit noise caused by high level of volume setting of volume control of aust cassetter players.

4. increased signal aaplitude, allows for aisalignaent of the record/playback head, vhich causes low signal aaplitude.

5.-No power required.

6. LOW COST

SCHEMATIC:

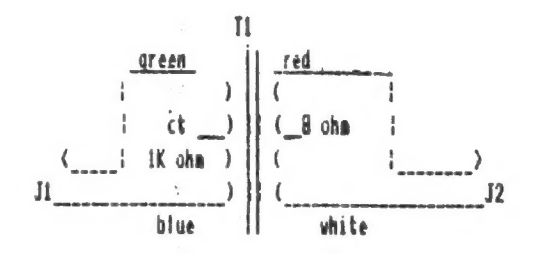

## **CONSTRUCTION**

1. Drill two # .250 (1/4 inch) holes in a plastic pill bottle, one thru the cap) and the other thru the bottle bottoa. 2. Solder transformer leads to jacks(JI) and (J2) as per schematic, then insert into plastic bottle.

notes Don't ase a aetal container, the setal prevents the proper isolation and groaadiag between the conpater and the cassette player.

## Parts list

Tl-1K CT. to 8 ohas-Radio shack (273-1380) Ji - J2 Radio shack (274-297) Plastic pill bottle to fit transformer

When using signal booster use a lower volume setting for best resurcs.

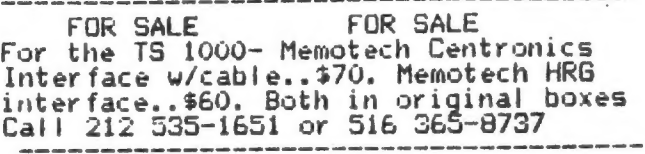

## REVIEWS- Night Gunner and Fighter Pilot

Waile Roy vas there, at the May SINCUS seet, I sav Night Gunner for the first time and was fairly well impressed, enough to buy<br>the grogram. "Night Gunner", by R J Swift, Digital Intergration,<br>sold by Knighted Computers, for \$19.95 plus NYS sales tax. I<br>keep saying I dont like games, w grass grovers. In Night Gunner, you are defending a boaber fros swaras of fighters on your vay to target and on the vay hone. With either a joystick or keyboard control you can sove the buils eye around the screen and see the rounds you fire arc<br>towards the bulls eye. When you hit an attacker it becomes a<br>puff of snoke. A "HIT" sign lights up when you are hit, and the<br>condition of the plane is updated on All in all the attaching planes are very vell done, both in size, shape and sotion. A good RGB aonitor would really do it up proud and you aight get more out of it. Joysticks sake the game more enjoyable, but you need a good one, as it will really get a<br>vorkout with this program. I'd rate this a 10 except for one thing the NOISE, the sound effects are okay, except for the<br>little diddie at the end of each mission. If only there vas a<br>way to turn it off, also the crashes are a bit much, well I'd

give it a 9.<br>- [ dont know where other folks get their rating scales from, but I figured mine out like this. Remesber 1 said these vere real grass grovers, well I go out an measure the grass in three<br>locations in the yard, average them out. This is of course before I mow. Well if the games are so good as to keep me off<br>the lawn mover for a few days, then how deep the lawn is, is a the lawn mower for a few days, then how deep the lawn is, is a<br>good indication of how good the game is. In winter, I measure' the snow in the driveway. If the wife is away for a -while -them<br>to be fair, I divide the average by 2. So if you -drive -by -my eal grass grovers, well I go out an measure the grass in three<br>ocations in the yard, average them out. This is of course<br>fore I now. Well if the games are so good as to keep me off<br>he lawn mover for a few days, then how de

tergration, from Knighted Computers, for \$21.95 is another 9!!<br>thy you may ask only a 9. Because there is no sound at all. Not<br>why you may ask only a 9. Because there is no sound at all. Not this its all there. Very close to Flight Simulator, only FASTER. You can fly loops, rolls, stall, and you can try to land it. I<br>have had the pleasure of seeing this several times before buying<br>it, and have vanted to buy it sooner. It is a challenge to fly it, and have wanted to buy it sooner. It is a challenge to fly the plane and land it, let alone enter the combat phase. The only way I can SEE the enemy plane is to go to the practice and and then it is only a gliapse. If you turn the lights off, and just vatch the screen- here again a<br>RGB monitor would really pay off, to see the varning lights, and<br>read the details better. This is worth it. I just played it read the details better. This is worth it. I just played it<br>again and finally "smoked" the enemy, but then crashed trying to<br>land it! I've described this gane to others unforunate enough<br>not to own a Sinclair 2068, and you graphic capabilites of this "little itty bitty" less than \$200<br>machine! I vonder if they go home and kick their PC.

Both of the above programs vere converted to run on the TS2068 by the folks at Knighted Computers, 707 Highland St., Fulton, NY 13069. Write em for a catalog. Tell thea SINCUS sent you.

This little program prints out the ICs upside down with pin call outs. I wish I had used it when I built by centronic interface.

# 9900 SEM "renumber" John Sims P.O. Box 36 Johnson City, NY 13790<br>"First li<u>ne to renu</u>m 9901 INPUT BER "If IF FAI THEN GO FO POOL 9902 INPUT "Last line to renumb SOLTO SPO2 9903 INPUT "New number for  $\cdots$  in  $\gamma$  in in Wir: IF CAL THEN 80 TO CHOR 9904 IS: IF SK1 THE N BOILE SPEA 0905 LET P=PEEK 23635+256\*PEEK 2<br>3636: LET V=PEEK 23637+256\*PEEK<br>23638: PRINT WEUTE CA PITTLES IF n (f THEN GOETE 2910 9907 IF h > E OR P >= V THEN LPRINT<br>: LLIST : STOP<br>9908 LET a=PEEK (p+4): IF a=236<br>QR a=237 THEN LPRINT CHR\$ a;TAB 06 4560/ THEN LEATHT UNA 4, THO<br>8;n;TAB 16;f<br>9909 LET p1=INT (r/256): POKE p<br>p1: POKE p+1,r-p1\*256: LET f=r+:<br>9910 LET p=p+4+1: GO TO 5585 LET r=r+s

BØB BUSSEY 33 RUDDER WAY NEW PORT RICHEY FL 33552

Dear Paul:

 $\lambda$ 

ended before comming to fla. I  $\mathbf I$ was told that it is usualy nece ssary to remove one of the plugs from the tape recorder when LOA I also remember that I ha DING . ve read this in one of the manua  $15.$ 

This never was a problem with me with the SX81 or the 2068<br>as long as I used my B&W. When<br>Istanted wsing a SOMY 9 inch...  $H \subseteq \mathcal{F}$ lateley, I ran into the toad ing bug I had heard about.

Drawing on past experence in audio work, I suspected a ground toop problem, for in audio you NEVER have more than ONE ground path ie: each section is grounde d in one spot.

My fix was to open about 1/4 in of one of the grey wires . You peet back the rubber and then  $\sim$   $\times$  0 very gingerly remove the copper<br>ground shield for that 1/4in. Be<br>.very sure not to damage the whi te wire then tape. You could do it<br>his ANY place in either wire BUT<br>ONLY ONE WIRE.

This makes toadig a tot easer tess trouble. It works for me Ř. hope it will for you.

# IC ART

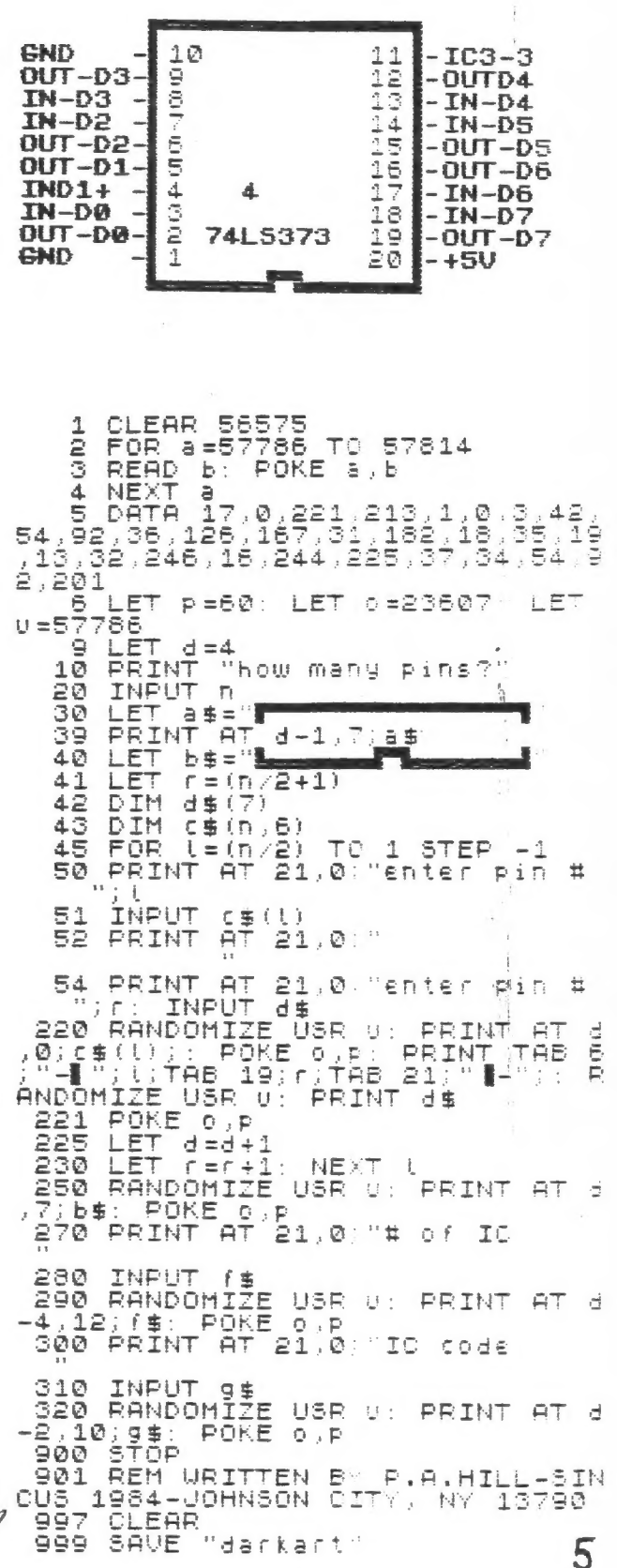

BOD BUSSEY BU

#### BY WES BRZOZOUSKI

# 1 REALLY HATE THIS DAMN MACHINE<br>1 REALLY WISH THEY'D SELL IT.<br>IT NEVER DOES WHAT I WANT<br>BUT OWLY WHAT 1 TELL IT!!

### Graffiti written on university computer

Actuallyithat poem is a bit optimistic. Even when you tell your computer to do something, it may instead do something else.<br>It knows nothing about the decimal numbers we use in BASIC, but instead uses a clever program that gives the illusion that it<br>does. Unfortunately, this program has certain limitations, and<br>can give the wrong answers to some programs. This is not a bug,<br>it's a problem that must occur in that will allow us tto think about it.

that vill allow us tto think about it.<br>- Enter the folloving program and try to measure the amount of<br>time it takes to run. (A good measurement vould require a stop<br>watch, but don't get all that fanatical!)

1 FOR J=1 TO 10 STEP 1<br>2 NEXT J

 $\mathbb{E}$  .

Those with sone knovledge of BASIC will realize that the STEP 1 part is unnecessary, but include it anyway for continuity with what will come later.<br>When the program is done, type PRINT J then ENTER. You may

be surprised at the result, but it gives some insight as to how

FOR/NEXT loop works.<br>Next, type in the following program. Please pay careful attention to the mumber of zeroes,<br>1 FOR J= 10000000 TO 10000010 STER 1<br>2 NEXT J

RUN the prograa. Note that aaking J larger does not sake the progras run Slower. type PRINT J and ENTER to see a result that is not too surprising anymore.<br>Next type in:

1 FOR J = 10000000000 TO 10000000000 10 STEP 1 2 NEXT J

2 NEXT J<br>RUN the program and time it. If you get impatient, hit BREAK<br>and then type PRINT J and ENTER to see how far J has gone. No natter how long you wait before hitting BREAK, the result will<br>be the same. You've just run into the brick wall!!<br>Is J to big? Just in case it's not, let's change something<br>else first. Type in :<br>1 FOR J = 100000000000 TO 1

2 NEXT J

6

This seens to run fine. Perhaps the problem isn't with J!

Let's try something completely different. You don't need a<br>fantastic background mathematics to know that:

The 3's simply cancel each other out. let's do this in a<br>program:

rogran: ii 1 LET A=i

2 LET B=A 3 LET B=8/3 4 LET B=3sB

- 
- 
- 5 IF A=B THEN PRINT "EQUAL®
- 6 IF Ais more or less than B THEN PRIKT "WOT EQUAL'

Walking through the progran, we see that we see that ve set A=B=1 in line | and 2. In line 3B becomes 1/3, In line 4, <sup>8</sup>

becomes 1 again. Therefore, from lines 5 and 6, we'd think that the result should be "EQUAL". Don't make any bets! Try the

program out and see for yourself!<br>It shouldn't what order ve do the multiply and divide so<br>let's svap lines 3 and 4 as follows:

3 LET b=33B 4 LET B=B/3

First, check to see that the changed progras should do the sane thing and RUN it. Why does the ansver come out diferent? We've just run into a brick wall again, and though it's the sane

wal! ve hit before!<br>- : Why does this happen? If I included an explanation here,<br>this article would become a bit cumbersome, but | promise to continue with it next tine. In the aeantine, think about the problem. Change the prograas around. note any 'sudden' changes when the numbers you use are powers of two, or almost powers of two! It's good to understand this problem, because it can crop up in many other (not to obvious) ways, and understanding it can save you many hours of head scratching when your "perfect"<br>program just won't work.

Wes Brzozowski SINCUS, March 1984

#### **SCHOENWETTERS SIGNALS** \$333

## TIPS FROM DAVE SCHOENWETTER

Here are some tips for machine code programing on the<br>
INEES-SIMCLAIR machines which I have found to be very useful<br>
especially when working with the 2X system. all tips will work<br>
especially when working with the 2X syst

Dave Schoenvetter SINCUS, March 1984

84,03, 02

## NOTE:

] have been playing around with the PRINT AT #1;" hello" and have found to clear just the bottom line without scrolling, <sup>1</sup> put INPUT "\*s PRINT AT #1;° Good-bye"

TASTERM

**んんんんん ネネネギギ** 

You can now create text files with your TASWORD TWO WORD PROCESSOR and send the file to another computer or RBBS with the 2050 MODEM and MTERM SMART II modem program.

The following information was downloaded from COMPU-SERVE and 4. Once you have all your BASIC modifications in place, enter<br>RUN. Go to the Menu and use "t" to save your new program and bytes to tape. ### Modifying your Tasword Two for MTERM use ### 5. Instructions for Use. You can use your modified TW2 program<br>(I call it TasTerm) just like ordinary TW2, for editing, Load your Tasword Two program (with the Bytes, as usual), go to the Menu, and use "b" to exit to BASIC. saving, and printing text. There are just a few things to remember: 1. Machine Code Routine. Starting at Line 9800, enter the<br>following BASIC loader for the machine, code: --If you intend to upload your text file via MTERM, you must leave the column 64 blank. The machine code inserts an ENTER character at this position, so whatever you put there will be<br>lost. When you begin, just hit Cursor Down once, Cursor Left<br>twice, and use Ext. Mode "D" to set the margin. Use Sym. Shift<br>"AT" to get back to the beginning, a **9888 RESTORE: LET ADR=54848**<br>**9818 FOR I=ADR TO ADR+62** 9020 READ BYTE: POKE I, BYTE 9030 NEXT I<br>9180 DATA 33,118,92,78,33,119<br>9181 DATA 92,78,33,86<br>9182 DATA 184,9,34,75,92<br>9183 DATA 33,87,104,9,34<br>9185 DATA 89,92,33,102,184<br>9185 DATA 42,8,243,17,86<br>9187 DATA 42,8,243,17,86<br>9187 DATA 42,8,243,17,85,85<br>918 9030 NEXT I First Help Page. As you can see, the a/c resides on that<br>(formerly) blank line and you don't want to lose it.<br>--Once you use the formatting option, your BASIC program will be lost, so you can't go back to TN2. Just enter<br>LOAD "CODE : PRINT USR 54016<br>and load your MTERM program. It will start automatically, and<br>your text will be in the buffer. -When entering text, I recommend leaving W/W turned ON, and R.<br>Justify turned OFF. You don't want to insert a lot of odd spaces that won't make any sense to whomever reads your uploaded text. 9112 DATA 64,201 --When uploading the text, it will scroll out in 63-character Once you have this typed in and you're sure it's right, enter<br>GO TO 9000. Now you can just DELETE 9000,9112 to get rid of<br>the loader program. Your Bytes are in place. lines, even if the whole line is blank. That's just the way<br>TW2 stores text. You will see a "e" signal at the end of your<br>file. (You'll probably want to delete the "e" signal after it comes out.) 2. Now you want to modify the BASIC section of TW2. There are three necessary commands you must include:. I think that's all there is to it. If you have any --- RANDOMIZE a questions or suggestions for improvements, I would be very glad  $--CLEAR$  54015 to receive them. --- RANDOMIZE USR 54848 **David Pranitis** I just put these in a convenient place in the program, along [74756,164] with some other lines: TASTE.RM 26-JUL-85 6625 5000 REM \*\* MTERM Formatting \*\* end of COMPU-SERVE download file. 5018 RANDOMIZE a: CLEAR 54015 **TITLE CHANGES TO ALLOW 64 TASWORD FILES TETTE** 5020 You can put some PRINT statements in here, 5030 with some explanatory text, etc.<br>5040 PRINT "Load your MIERN code now, with"'TAB 2; "LOAD I used the above procedure and found it to work perfectly,<br>however I did not want to be limited to 63 columns so I revised the code somewhat to allow the full 64 column capabilities of 5188 RANDOMIZE USR 54848 the TASWORD TWO program. The only change necessary is the DATA 5200 STOP statements. Use all other procedures listed above. Note: the final STOP command is important. Now, whenever you want to format your text file for the MTERM<br>memory buffer, you can just exit to BASIC and enter 60 TO 5000. ##### REVISED FOR 64 COLUMN ####### 3. To make things easier, I have expanded my Menu to include<br>the MTERM formatting option. This is what I did:<br>--Line 25: change VAL 4" to VAL "3" 9008 RESTORE : LET ADR=54848<br>9010 FOR I=ADR TO ADR+48 9020 READ BYTE: POKE I, BYTE --Line 25: cmange VAL -4- to VAL -5-<br>--Line 60 PRINT : PRINT "format text for MTERM buffer<br>--Line 70: change PRINT AT etc. to PRINT #0;" etc....<br>--Lines 110 to 170: reduce each of the "LET i=VAL" numbers by<br>one, for examp 9030 NEXT I 9108 DATA 237, 75, 118, 92, 42, 8, 243, 17, 86, 184<br>9101 DATA 62, 64, 237, 160, 226, 98, 214, 61, 32, 248<br>9102 DATA 62, 13, 18, 19, 24, 240, 62, 13, 18, 19, 237<br>9103 DATA 83, 75, 92, 19, 237, 83, 89, 92, 1, 15, 0<br>9104 DATA Since you have moved the Menu around a little, some of the other PRINT AT statements around the program won't quite line Dave Schoenwetter --Line 800: just use RETURN (get rid of the junk).<br>--Line 900: PRINT AT VAL "7", VAL "0"; "Rewind and play the tape<br>to verify" 'a\$: RETURN 1335 Farm to Market Rd. Endwell, New York 13768<br>(607) 748-9687 There may be some others, too; you'll find them. In my program<br>I have used a lot of PAPER, INVERSE, etc. That part is up to end of list vou.

# My Favorite Triangle

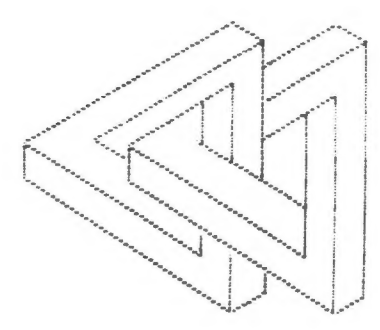

THANKS GARY-FROM ALL OF US HERE LOCALLY AND AS EVIDENT OF THE HANY KIND WORDS FROM READERS AND OTHER USER GROUPS, THANKS FROM YOUR READERS- YOU DID ONE HELLAVA JOB! TWO YEARS THIS PAST APRIL YOU TOOK THE EDITOR'S JOB AND GAVE THE SOCIETY THE GLUE THAT HAS HELD IT TOGETHER...THE HOURS, THE SKILL AND THE DEVOTION AND<br>STYLE NOT TO HENTION THE OUT OF POCKET COSTS FOR THE MILLION LITTLE ODDS AND ENDS...THANKS; and to all the corresponding members, we here locally got a little something for Gary, and<br>when he finds out, we'll tell you, not to let the cat outa the bag yet.

#### Thanks Gary  $\frac{1}{2}$

1 REM Copied and adapted from "the PLOTTER 2 REN "my favorite triangle" D.P.U. ""<br>3 REM Gept 1985 modified by P Ъy AH, SINCUS<br>5 FOR a=1 TO 29<br>10 READ x, y, x1, y1<br>13 PLOT x, y: DRAC x1, y1<br>42 NEXT a 15 NEXT<br>17 PAUS PAUSE  $\overline{\circ}$ CLS īέ RESTORE 100: FOR 8=1 TO 29 RÉAD X, 4, XI, 41)<br>85 LET X=X-25: LET 4=4+20<br>80 PLOT X, 4: DRAW X1, 41: NEXT  $\ddot{a}$ 50 PRINT "My Favorite Triangle  $\mathbf{r}$ 100 DATA 48,88,0,-12.48,76,84,-42 110 DATA 48,88,72 -36,48,88,84, 42 115 DATA 132,130,12,-6,144,124, 120 DATA 144, 124, -58, -34, 76, 90, Ø  $12.5$   $-6$   $-134.34.12.5.145.40.0.5$ <br>130 DATA 134.34.12.5.145.40.0.5<br>135 DATA 132.34.0.13.120.52.0.5<br>150 DATA 90.88.0.-12.90.76.84.-160 DATA 90,88,72,-36,90,88,42,  $21$ 170 DATA 174, 130, 12, -6, 186, 124,  $0, -5$ 180 DATA  $174, 130, -30, -15, 174, 10$ 190 0878 1886,124,-40,-20,118,90 Ğ  $44. - 22$ 200 DATA 176, 34, 10 5, 186, 39, 0, 8 土 210 DATA 174, 34, 0, 72, 162, 52, 0, 4 S 220 DATA 132 84,0,24,120,90,0,1 Ž 230 DATA 144,78.0 40

Thanks to CCATS and the PLOTTER

5 REM decbi6line  $10$ INPUT  $\mathbf{I}$ POKE 85376 20 30 40  $FOR$   $m=0$   $\overline{TO}$  7 sā PRINT POINT (m, 175); NEXT m<br>PRINT " = "; \; " DEC"<br>PRUSE 0: CLS : GO TO 10 NEXT 60  $70$ 30

1 REM in the above 6line prog<br>ram <ENTER> any number from 0 to<br>255 for binary readout. ESS For binary readout.<br>
2 REM in the following 3 line<br>Program (ENTER) "BIN 10101010" to get the decimal readout.<br>5 REM bidec3line<br>10 INPUT a\$: REM BIN<br>20 PRINT a\$: " = "; UAL a\$; " DEC 50 REM both of the above programs are by Stanley Livingston, SINCUS,

Johnson City, NY!!

Thanks to Stanley Livingston, SINCUS<br>Johnson City, NY

"Art" from ARTHORX see page 3 for review.  $\begin{picture}(20,20) \put(0,0){\line(1,0){15}} \put(15,0){\line(1,0){15}} \put(15,0){\line(1,0){15}} \put(15,0){\line(1,0){15}} \put(15,0){\line(1,0){15}} \put(15,0){\line(1,0){15}} \put(15,0){\line(1,0){15}} \put(15,0){\line(1,0){15}} \put(15,0){\line(1,0){15}} \put(15,0){\line(1,0){15}} \put(15,0){\line(1,0){15}} \put(15,0){\line(1$  $\begin{pmatrix} \mathbf{x}^1 \\ \mathbf{y}^2 \\ \mathbf{y}^3 \end{pmatrix}$  $+7$ ART 1

#### ON OUTL **KE WING ENDUAND** for the

#### **MTERN Smart II**

This mifty little program which can be loaded into the MTERM Smart II program features an automatic re-dialing utility. Once in Smart II, simply exit to the BASIC mode and load this utility program. Press RUN and the enter the phone number to be dialed.<br>The program will continue to dial the phone number until a connection is made( or you can BREAK into the grogram at any time). Once connection is made, transfer to the terminal mode is

and by pressing (ENTER).<br>The program is from the public domain data library of the<br>Timex sub-board of the Average Remote BBS (213) 325-0213 in Torrence, California.

Steve Ishii Corresponding SINCUS aeaber Cerritos, CA

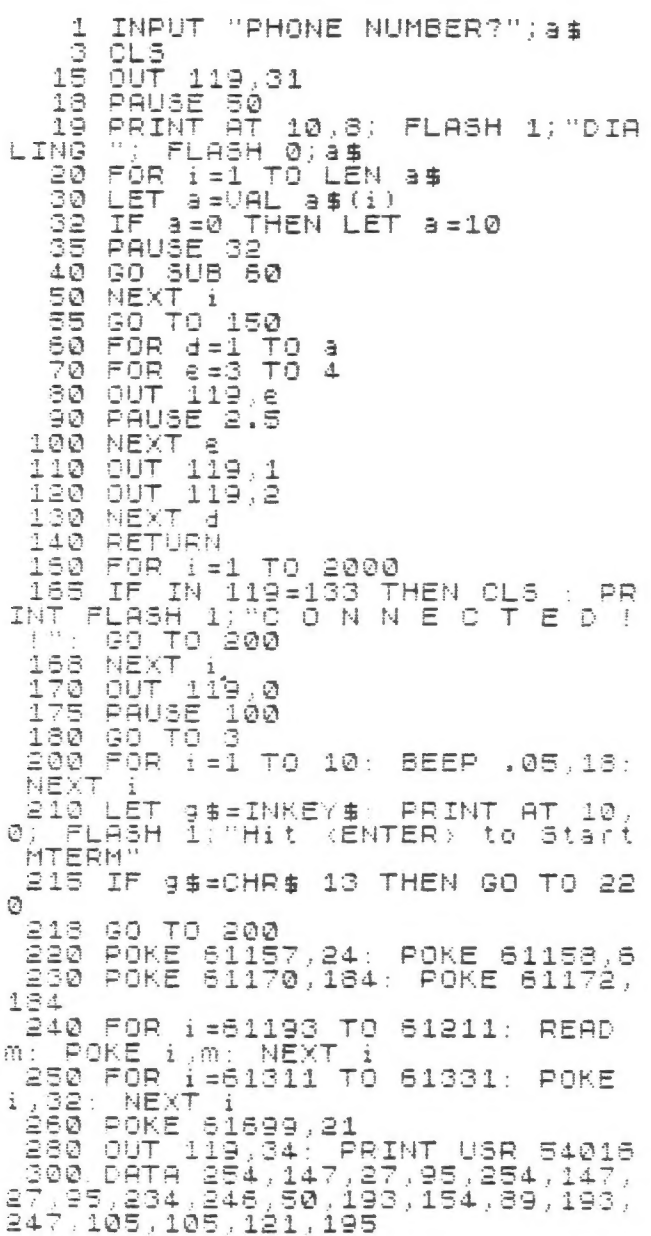

#### ロロイモ

From the PLOTTER-Clactanes County (Oregon) Area TIS Users Group CCATS.. "Sinclair Research has not sold out after all. According to reports, Sir Clive is still in charge and thanks to a huge order from a large department store chain in England, (20<br>aillion pounds over a period of time) the company may pull<br>through. With the US market about to be hit with a big ad campaign, the company may yet make a comeback. Lets hope so, Sir<br>Clive has given us all a lot to thank him for."

#### Recent ads dept.

From Ramex Int'l, 17620 26 Mile<br>Washington, MI 48094, tele:<br>- 781-5800 9am to 6pm (EST) Road,  $(313)$ Tasword 2-\$14.95<br>-\$57.60, Omincalc  $2 - 14.95$ Tasman Inter face  $2 - $21.60,$ **ARTWORX** -19.95, (this is the one reviewed in this<br>newsletter-it is THE best!!) Trivia 2000 newsietter-it<br>- 14.50, TAS-Math-\$15.95,Millennia K w/1<br>Drive-\$399.w/2 Drives-\$529;Panasonic Drive-\$399.w/2 1090 Printer -\$289(this newsletter was<br>done on the 1090) and more write for details-sale is extended to 10-31-85 so hurry!

From Knighted Computers, 707 Highland 3t<br>Fulton, NY 13069 (315) 593-8219 just<br>mailed their latest sale prices out I<br>didn't notice any end of sale date-so<br>I'll mention a couple items that caught<br>my interest-Machine Code Tut 16.95 each (these are really good!!)<br>speach synthesizer for the TS2068-\$16.95<br>and Trashman \$11.95, Travels with Trash-<br>man-11.95, Omnical (2-19.50 plus more. write or call for more details.

Note: sales tax and shipping charges in addition to prices stated-tell 'ex-<br>you read of their business in SINCUS NEWS and we could use the advertising-as<br>these are just published for our readers<br>information. THANK YOU

Look for more by Wes Brzozowski in<br>SINCUS-NEWS-next-issue. After reviewing<br>for the nth time the articles and info in this letter, understand that some was<br>written in July 1985, and some even earlier and undated and unsigned. I<br>tried out the 3 and 6 line binary to dec programs and they didnt work!! But after getting together with Stan, the author,<br>they did indeed work. My TS2068 must be<br>developing a problem, I can't figure it<br>out-the programs only work from tape out out-the programs only work from tape out<br>of Stan's machine into mine, but the<br>tape of the same program from my 2068<br>WILL run on Stan's! Yet it will not work<br>on mine if just keyed in...talk about<br>touchy, till the next issue computen.

> Paul Hill Editor, SINCUS NEWS

SINCUE HEETING SATES -VESTAL PUBLIC LIBRARY 1988

DECEMBER 18 OCTOBER 14 MOUTHEER 20

## 1986

JANUARY 15 \* \* FEBRUARY 12 MARCH 12 \* \* APRIL 16 NAY 21 JUNE 18 JULY 16 AUGUST 20 SEPTENBER 17 OCTOBER 15 NOVEMBER 19 DECENSER 17

> **2 8 DAILY THO HONTHE WE HEET THE SECOND WEDNESDAY** WE NORHALLY HEET THE THIRD WEDNESDAY OF EACH NONTH **NEETING STARTS AT 7 PH**

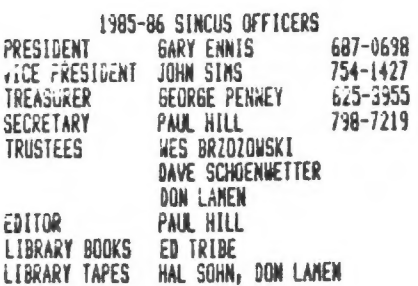

**BINCUS NEWS** POST OFFICE BOX 36 JOHNSON CITY: NEW YORK 13790

# Newsletter Policy

The swap policy of SINCUS NEWS continues as before, we give per-<br>aission to reprint any of our orginial articles provided that<br>the author and SINCUS NEWS is given credit. All swaps will be<br>reviewed and any not actively exc

The advertising rates are being reduced and until January 1,<br>1986 the rates will be as follows:

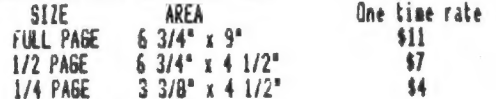

Members get a one time per membership ad of 22 lines x one<br>column (3 1/8") FREE.

Circulation is currently 107 issues to members and user groups<br>in the USA and Canada.

Membership is currently \$8 per year. Rate is expected to<br>increase as of January 1986.

Due to lack of time several programs submitted to SINCUS NEWS have not been tried out.